حلومت برأس الخيمت Government of Ras Al Khaimah

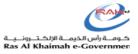

# **User Manual**

## **RAK Portal - New Features**

### **RAK Municipality Department**

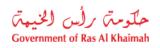

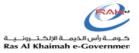

#### **Contents:**

| 1.  | CONTENTS:                                                    | 2  |
|-----|--------------------------------------------------------------|----|
| 2.  | AUTHORS                                                      | 3  |
| 3.  | VERSIONS                                                     | 3  |
| 4.  | REVIEWS                                                      | 3  |
| 5.  | INTRODUCTION                                                 | 4  |
| 6.  | UNIFIED LOGIN/REGISTER FOR ALL USERS                         | 5  |
| 7.  | UNIFIED PORTAL FOR ALL TYPES OF SERVIES                      | 7  |
| 8.  | UNIFIED NAVIGATION ACROSS MUN SERVICES BASED ON ROLE PERSONA | 10 |
| 9.  | UNIFIED INBOX FOR ALL USER'S CASES                           | 12 |
| 10. | . EASY ACCESS TO YOUR PROPERTIES                             | 14 |
| 11. |                                                              | 15 |
|     | . UNIFIED PAYMENT CHANNEL                                    |    |
| 13. | . EASY ACCESS TO PRESENT/HISTORICAL PAYMENT TRANSACTIONS     | 18 |
|     | EASY ACCESS TO CASE DOCUMENTS                                |    |

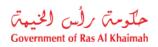

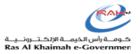

#### **Authors**

| Name       | Position         | Email              | Mobile        |
|------------|------------------|--------------------|---------------|
| Randa Issa | Technical Writer | r.issa@egac.rak.ae | +971555590719 |
|            |                  |                    |               |

#### Versions

| Version Number | Name                               | Release Date | Comments                                          |
|----------------|------------------------------------|--------------|---------------------------------------------------|
| V1.0           | Customer Journey – New<br>Features | 28/09/2023   | Initial manual                                    |
| V1.1           | RAK Portal – New Features          | 02/10/2023   | Update the manual as per<br>Ahmed Harraz Comments |

#### **Reviews**

| Version Number | Name | Date | Comments |
|----------------|------|------|----------|
|                |      |      |          |

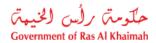

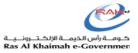

#### Introduction

Ras Al Khaimah Municipality Department has unified the portal for all services (single services and customer journeys services), and unified the navigation across those services based on role persona to improve the customer experience and save their time and effort.

RAK Municipality has unified the Inbox for all <u>rak.ae</u> users, where the user (owner, consultant, or representative) can view and follow up all his/her cases regardless the service type or section. Also, they can modify their returned requests for customer action.

RAK Municipality has unified the payment channels, where users can pay for all cases via same payment channels including KIOSK, Walk-in, mRAK App, or e-payment by bank cards or RAK Pay.

This document lists the new portal features, and provides a brief for customers (consultants, owners, or representatives) on how to reach RAK municipality services (single services or customer journeys), and how to electronically access their cases (returned requests for modification or payment, normal submitted cases for view and follow up).

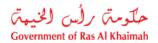

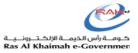

#### **Unified login/Register for All Users**

Now whether you are an individual or an establishment and have an account on the RAK portal or have a UAE PASS account, you will be able to login in and use the e-services of the RAK governmental entities.

To login to RAK Government services:

1. Navigate to the RAK Government portal on https://www.rak.ae/wps/portal

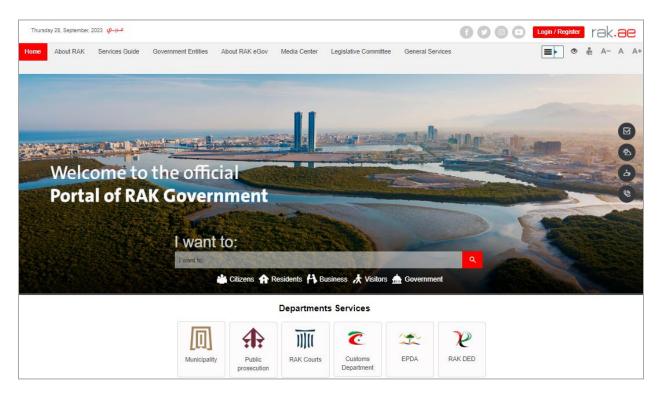

2. Click on the "Login/Register" button at the top right side of the screen:

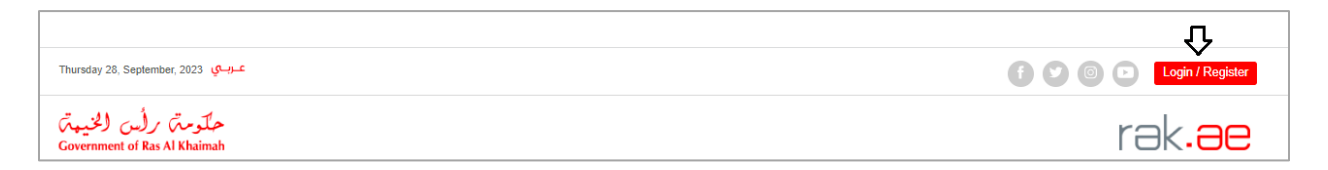

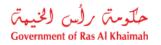

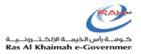

- **3.** Login to the RAK e-service using one of the following:
  - A. Through the UAE PASS or
  - B. Enter your RAK Government Portal username and password, which you have previously created, then press on the "Log in" button.

| ^ ₽                                                                                                    |    |                       |  |
|----------------------------------------------------------------------------------------------------|----|-----------------------|--|
| Login With 🔞 UAE PASS                                                                                                 |    | Log in to RAK.ae      |  |
| A single trusted digital identity for all                                                                             |    | Username              |  |
| citizens, residents and visitors.                                                                                     |    | Password              |  |
| Note: If you are already registered<br>with RAK Government Portal, you can<br>use the same login credentials to login | OR | Log in                |  |
| to UaePass.                                                                                                    |    | <b>☆</b> <sup>в</sup> |  |
| Not yet a member? Register With UaePass                                                                               |    | Ц                     |  |
|                                                                                                    |    |                       |  |
|                                                                                                    |    |                       |  |

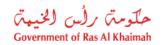

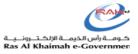

#### **Unified Portal for All Types of Servies**

RAK new portal provides you with a unified access to all types of services (single services and customer journeys).

To reach all municipality's services, click on "Municipality" icon:

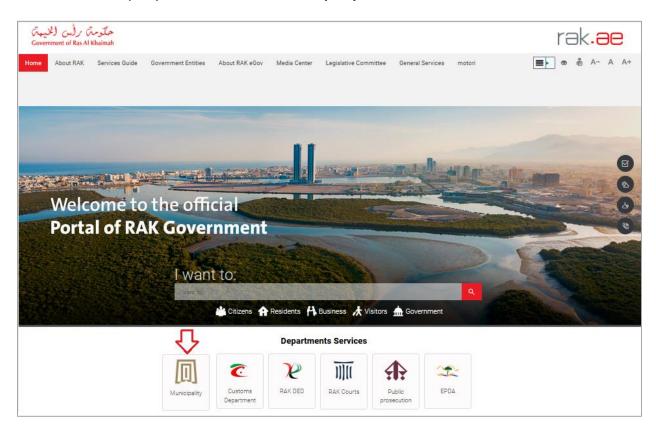

The Home Page of RAK Municipality services will be displayed as below:

|               | حکومت ارلین (لخنیهت)<br>Covernment of Eas Al Khaimah                | Welcome Hesham Moustafa Abouelkassem Bekheit!                                                                                                    | Search by Case IO | ٩ |
|---------------|---------------------------------------------------------------------|----------------------------------------------------------------------------------------------------|-------------------|---|
|               | Hesham Moustafa<br>Abouelkassem Bekheit<br>Owner                    | Vour Favoritie     Vou are the Owner     Property Management     You are Grantee       Search Property     Q     Parcels(3)     Units(0)                                                                                                    | er 00000113       |   |
|               | act Role   ②   C→ Log out<br><u>Act On beholf</u><br>a New Journey: | الله المحالي المحالي محالي محالي محالي محالي محالي محالي محالي محالي محالي محالي محالي محالي محالي محالي محالي محالي محالي محالي محالي محالي محالي محا<br>محالي محالي محالي محالي محالي محالي محالي محالي محالي محالي محالي محالي محالي محالي محالي محالي محالي محالي محالي محالي محالي محالي محالي محالي محالي محالي محالي محالي محالي محالي محالي محالي محالي محالي محالي محالي محالي محالي محالي محالي محالي محالي محالي محالي محالي محالي محالي محالي محالي محالي<br>محالي محالي محالي محالي محالي محالي محالي محالي محالي محالي محالي محالي محالي محالي محالي محالي محالي محالي محالي    |                   |   |
| <b>*</b><br>P | Urban Planning and<br>Development<br>Real Estate                    | الکتوک المان المان المان المان المان المان المان المان المان المان المان المان المان المان المان المان المان ال<br>المان المان المان المان المان المان المان المان المان المان المان المان المان المان المان المان المان المان الم                                                                                                    |                   |   |
| 0<br>//<br>12 | Grants<br>Public Health<br>Department<br>General Services           | ی مراثی خلال المراجع المراجع الم<br>المراجع المراجع المراجع المراجع المراجع المراجع المراجع المراجع المراجع المراجع المراجع المراجع المراجع المراجع ا<br>المراجع المراجع المراجع<br>المراجع المراجع المراجع المراجع المراجع المراجع المراجع المراجع المراجع المراجع المراجع المراجع المراجع المراجع ا |                   |   |
| 8)<br>X       |                                                                     | O Can't find your property? Click here                                                                                                    |                   |   |

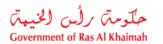

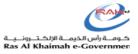

On the left side of the screen are the services menus of RAK municipality which includes the services of all Municipality's sections including single services and customer journeys.

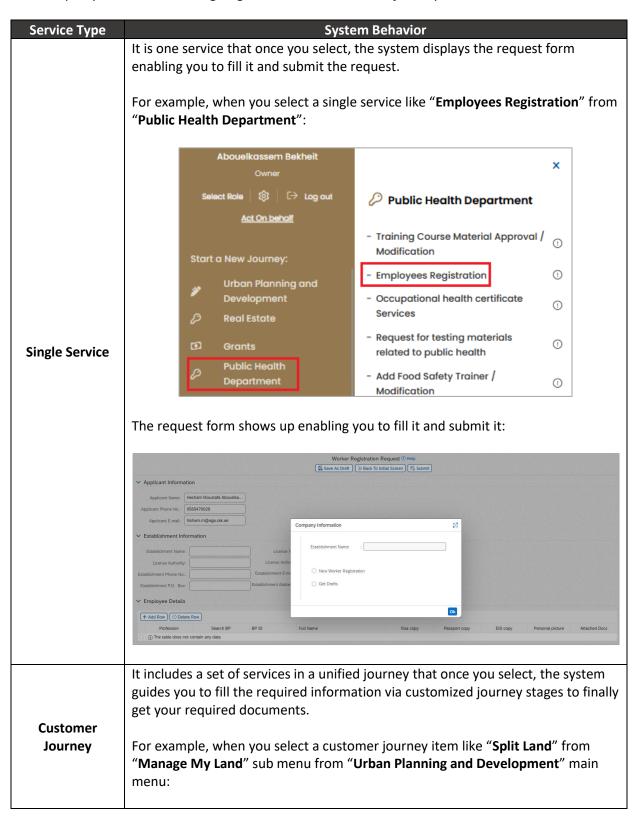

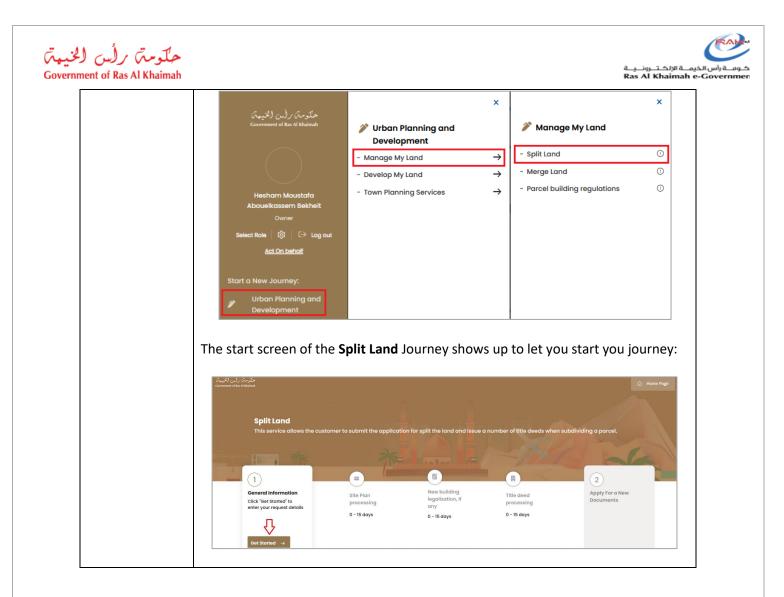

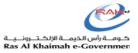

#### Unified Navigation across Municipality Services based on Role Persona

No more complexity of navigating through various government services. The new Customer Journey Portal offers a unified navigation system tailored to your specific role persona. Whether you're a resident, business owner, or government employee, you'll find an intuitive and personalized interface that guides you seamlessly through the services you need.

The Municipality services will be listed in the main menus as per your identity, for example, when you login by your Owner account, the menus will display the services of the owners while if you login by your consultant account, the menus will display the services of the Consultants.

Moreover, when you have two accounts; one for an owner and a second for a consultant, you can manipulate between the two accounts at the same session to display the required services menus as follows:

1. Click on "Select Role" link at the top left side of the screen:

| حلومتی رؤس الخنیهتی<br>Government of Ras Al Khaimah    | Welcome Hesham Moustafa Abouelkassem Bekheit! |                    |                     |        |  |  |
|--------------------------------------------------------|-----------------------------------------------|--------------------|---------------------|--------|--|--|
|                                                        | Your Properties                               | For Your Attention | In Progress App     |        |  |  |
| Hesham Moustafa                                        | Your Favorite                                 | You are the Owner  | Property Management | You an |  |  |
| Abouelkassem Bekheit<br>Owner                          | Search Property                               | Q 🗹 Para           | cels(3) 🗸 Units(0)  |        |  |  |
| Select Role   183   C→ Log out<br><u>Act On behalf</u> | *<br>806030113<br>Legacy                      | ALC                | القصيدات/QUSSAIDAT  |        |  |  |

2. To show the services of the owner, select "Owner" then, click "Save":

| حلومتی براس الخیبتی<br>Government of Ras Al Khaimah | کومـةراس الخيمـة الإلکـتـرونـيـة<br>Ras Al Khaimah e-Governmen<br>Abouelkossem Bekheit |
|-----------------------------------------------------|----------------------------------------------------------------------------------------|
| Pleașe select your role                             | X<br><u>Select Role</u>   t§3   ⊡→ Log out                                             |
| Owner     Consultant                                | <u>Act On behalf</u><br>Start a New Journey:                                           |
|                                                     | <ul> <li>Urban Planning and<br/>Development</li> <li>Real Estate</li> </ul>            |
|                                                     | Grants     Public Health     Department                                                |
| Close                                               | Save     Save         Save     Save         Save     Save                              |

**3.** To show the services of the consultant, select "**Consultant**", select your required company, then, click "**Save**":

| Please select your role                                  | ×    | حلّومہ بر (ری (لخیبہہ)<br>Government of Ras Al Khaimah                                                              |
|----------------------------------------------------------|------|----------------------------------------------------------------------------------------------------|
| Owner Oconsultant                                        |      |                                                                                                    |
| Please Select the company HM Engineering Consultancy Gr. |      | Hesham Moustafa<br>Abouelkassem Bekheit<br>Consultant<br><u>Select Role</u>   ଊ   ⊡ Log out<br><u>Act On behalf</u> |
|                                                          |      | Start a New Journey:                                                                                                |
| Close                                                    | Save | <ul> <li>Manage My Land</li> <li>Develop My Land</li> </ul>                                                         |

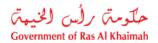

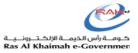

#### **Unified Inbox for All User's Cases**

No more multiple inboxes for different government communications. The new portal now features a unified inbox that consolidates all messages and notifications from various government departments. This means you'll never miss an important update or announcement, ensuring you stay informed and always connected.

The Municipality new portal provides you with one inbox for all cases to avoid confusion and facilitate the follow up, payment, and modification processes for them.

The Home page shows four tabs where each enables you to perform a specific task/s:

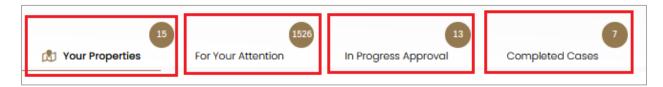

| Tab                | Description                                                      |
|--------------------|------------------------------------------------------------------|
| Your<br>Properties | It shows all your properties within four sub tabs.               |
| For Your           | التسبيات/ ALQUSSAIDAT<br>Legacy التسبيات/ العبات<br>Full Details |
| For Your<br>Action | It shows your pending cases which are waiting for your actions.  |

| t of Ras Al Khaima     | h                                                                                                    |                                                                                         |                                                                                                    |                                                                         |                                                                                      |                                                             | الإلكتـرونـيـة<br>Ras Al Khaim                                                              |
|------------------------|----------------------------------------------------------------------------------------------------|-----------------------------------------------------------------------------------------|----------------------------------------------------------------------------------------------------|-------------------------------------------------------------------------|--------------------------------------------------------------------------------------|-------------------------------------------------------------|---------------------------------------------------------------------------------------------|
|                        | 10<br>(1) Your Properties For Your                                                                                                    | 1529<br>Attention In F                                                                  | 13<br>Progress Approval                                                                                                  | 2<br>Completed Cases                                                    |                                                                                      |                                                             |                                                                                             |
|                        | Cases                                                                                                    |                                                                                         |                                                                                                    |                                                                         |                                                                                      |                                                             |                                                                                             |
|                        | Case Type                                                                                                    | Case ID                                                                                 | Date Created                                                                                                    | Last Update ^ Status                                                    |                                                                                      |                                                             | Past 3 Months 😞                                                                             |
|                        | Split Land                                                                                                    | 10000                                                                                   | Nov 25, 2022                                                                                                    | May 17, 2023 Draft                                                      |                                                                                      |                                                             |                                                                                             |
|                        | Merge Land                                                                                                    | 10001                                                                                   | Nov 25, 2022                                                                                                    | Draft                                                                   |                                                                                      |                                                             |                                                                                             |
|                        |                                                                                                    |                                                                                         |                                                                                                    |                                                                         |                                                                                      |                                                             |                                                                                             |
|                        | Register Lease contracts                                                                                                    | 1976509                                                                                 | Jul 13, 2023                                                                                                    | Jul 13, 2023                                                            |                                                                                      | Waiting Final<br>Payment You                                | Documents Payment History                                                                   |
|                        | Modify Lease contract                                                                                                    | 1976517                                                                                 | Jul 13, 2023                                                                                                    | Jul 13, 2023                                                            | Cu                                                                                   |                                                             | Documents Payment History                                                                   |
|                        | Renew Lease Contract                                                                                                    | 1976518                                                                                 | Jul 13, 2023                                                                                                    | Jul 13, 2023                                                            |                                                                                      | Waiting Final<br>Payment You                                | Documents Payment History                                                                   |
| n Progress<br>Approval | Your Properties For Your A                                                                                                    |                                                                                         | ogress Approval                                                                                                    | Completed Cases                                                         |                                                                                      |                                                             |                                                                                             |
|                        |                                                                                                    |                                                                                         |                                                                                                    |                                                                         |                                                                                      |                                                             | Past 3 Months 🖂                                                                             |
|                        | Case Type Property ownership deed investigati                                                                                                    | Case ID                                                                                 | Date Created^<br>Sep 27, 2023                                                                                            | Status<br>Coordinator Review                                            | Pending Since<br>1 Days Ago                                                          | Your Documents                                              | Past 3 Months 🤝                                                                             |
|                        |                                                                                                    |                                                                                         |                                                                                                    |                                                                         | -                                                                                    | Your Documents                                              |                                                                                             |
|                        | Property ownership deed investigati                                                                                                    | on 1977089<br>1977047<br>Ipleted ca<br>Abouelkassem B                                   | sep 27, 2023<br>sep 26, 2023<br>ses (reject<br>ekheit!                                                                   | Coordinator Review                                                      | 1 Days Ago<br>2 Days Ago                                                             | Your Documents                                              | Povment History<br>Povment History                                                          |
| Completed              | Property ownership deed investigate     Renewal ownership document      It shows your com      Welcome Hesham Moustafa      Your Properties     For Your Atta      Here you can find all cases completed or close      Case Type                                                                                                  | en 1977089<br>1977047<br>Appleted ca<br>Abouelkassem B<br>antion In Prog<br>d           | sep 27, 2023<br>Sep 28, 2023<br>Sees (reject<br>ekheit!<br>reas Approval                                                 | Coordinator Newlew<br>HOS Review                                        | 1 Days Ago<br>2 Days Ago<br>Deved cass                                               | Your Documents                                              | Povment History<br>Povment History<br>2. Q.                                                 |
|                        | Property ownership deed investigate     Property ownership document     Renewal ownership document      Welcome Hesham Moustafa     Welcome Hesham Moustafa     Tor Your Properties     For Your Attack Here you can find all cases completed or close     Case Type     Parcel Blocking - Cadastral Transaction                  | en 1977089<br>1977047<br>Appleted ca<br>Abouelkassem B<br>ention In Prog<br>d<br>Case D | sep 27, 2023<br>sep 28, 2023<br>sess (reject<br>ekheit!<br>ress Approval<br>Date Created^<br>Jul 24, 2023                | Coordinator Newlew<br>HOS Review                                        | 1 Days Ago<br>2 Days Ago<br>Doved cass                                               | Your Documents                                              | Porment History<br>Porment History                                                          |
| Completed              | Property ownership deed investigate     Renewal ownership document      Renewal ownership document      Welcome Hesham Moustafa     Our Properties     For Your Atta      Here you can find all cases completed or close     Case Type      Parcel Blocking - Cadastral Transactio      Parcel Unlifocking - Cadastral Transactio | on 1977089<br>1977047<br>Abouteted ca<br>Abouteted ca<br>and 1978603<br>ns 1978603      | Sep 27, 2023<br>Sep 26, 2023<br>SESS (reject<br>ekheit!<br>ress Approval<br>Date Created<br>Jul 24, 2023<br>Jul 24, 2023 | Coordinator Review HOS Review Completed Cases Status Rejected Completed | 1 Days Ago<br>2 Days Ago<br>Deved cass<br>Date Complete<br>65 Days Ago<br>7 Days Ago | Your Documents Your Documents Your Documents Your Documents | Porment History<br>Pormant History<br>Post 3 Months ~<br>Porment History<br>Porment History |
| Completed              | Property ownership deed investigate     Property ownership document     Renewal ownership document      Welcome Hesham Moustafa     Welcome Hesham Moustafa     Tor Your Properties     For Your Attack Here you can find all cases completed or close     Case Type     Parcel Blocking - Cadastral Transaction                  | on 1977089<br>1977047<br>Abouteted ca<br>Abouteted ca<br>and 1978603<br>ns 1978603      | sep 27, 2023<br>sep 28, 2023<br>sess (reject<br>ekheit!<br>ress Approval<br>Date Created^<br>Jul 24, 2023                | Coordinator Newlew<br>HOS Review                                        | 1 Days Ago<br>2 Days Ago<br>Doved cass                                               | Your Documents                                              | Porment History<br>Porment History                                                          |

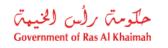

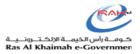

#### **Easy Access to Your Properties**

Your Properties tab shows all your properties via four sub tabs as follows:

- Your Favorites: shows the properties that you have assigned to yourself as your favorite.
- You are the Owner: shows the properties which you own.
- Properties Management: to search your properties.
- You are Grantee: shows the properties which you have been granted.

| 15<br>Your Properties    | For Your Attention    | In Progress App           | 13<br>roval Comp | leted Cases |
|--------------------------|-----------------------|---------------------------|------------------|-------------|
| Your Favorite            | You are the Owner     | Property Management       | You are Grantee  |             |
| Search Property          | Q 🗸 🗸                 | arcels(3) 🗸 Units(0)      |                  |             |
| ★<br>806030113<br>Legacy | الأسبات/ Full Details |                           |                  |             |
| *<br>111222222<br>Legacy | Residential - Priva   | انی حقاء/te   WADI HAQEEL | j (⊟<br>Full De  | -           |
| *<br>111111222<br>Legacy | Residential - Priva   | ادی حقاء/te   WADI HAQEEL | j (Ξ<br>Full De  | -           |

Click on "Full Details" to view the details of the selected property:

| roperty                        | / Details                  |               |                  |                 |              |
|--------------------------------|----------------------------|---------------|------------------|-----------------|--------------|
| nrough this s<br>/ you to othe | creen, you can bro<br>ers. | wse all the c | letails of the p | arcels owned by | you or manag |
| General                        | Business Partners          | Land          | Development      | Measurements    | Documents    |
| Business Po                    | artners Relationshi        | ps            |                  |                 |              |
| Role                           | BP number                  | Name          |                  | Period          |              |
| Owner                          | 3000312452                 | والقاسم بخيت  | هشام مصطفی او    | Mar 1, 2023     |              |
| Owner                          | 3000312452                 | والقاسم بخيت  | هشام مصطفی ا،    | Mar 1, 2023     |              |
|                                |                            |               |                  |                 |              |
|                                |                            |               |                  |                 |              |
|                                |                            |               |                  |                 |              |
|                                |                            |               |                  |                 |              |
|                                |                            |               |                  |                 |              |
|                                | _                          |               |                  |                 |              |
| Close                          |                            |               |                  |                 |              |

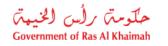

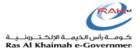

#### **Unified Customer Action**

You can experience the power of streamlined interactions with government services. The unified customer action feature allows you to initiate, track, and manage requests and applications from a single dashboard. Whether you're applying for permits, licenses, or requesting information, you'll have full control and visibility over your interactions.

"For Your Action" tab shows your drafts and the Cases which require your action (modification or payment).

You can select the required case and perform the required action as per its status, as follows:

- **1.** Pay the required fee.
- 2. Or apply the required modification and re-submit the request.

| Velcome <b>Heshar</b>     | n Moustafa Abouell         | assem Bekheit!       |                 |        | Search                   | by Case ID     |                 |   |
|---------------------------|----------------------------|----------------------|-----------------|--------|--------------------------|----------------|-----------------|---|
| Your Properties           | 1526<br>For Your Attention | In Progress Approval | Completed Cases | 7<br>s |                          |                |                 |   |
| Cases<br>Drafts           |                            |                      |                 |        |                          |                | Past 3 Months   | ~ |
| Case Type                 | Cas                        | Date Created         | d Last Update ^ | Status |                          |                |                 |   |
| Split Land                | 1000                       | 0 Nov 25, 2022       | May 17, 2023    | Draft  |                          |                |                 |   |
| Merge Land                | 1000                       | 1 Nov 25, 2022       |                 | Draft  |                          |                |                 |   |
| ases                      |                            |                      |                 |        |                          |                |                 |   |
| Issue title deed for th   | ne first 1977              | 084 Sep 27, 2023     | Sep 27, 2023    |        | Customer Action          | Your Documents | Payment History |   |
| 炎 Open file to install ol | d Property 1977            | 026 Sep 23, 2023     | Sep 23, 2023    | 3/5    | In Payment               | Your Documents | Payment History |   |
| Renewal ownership o       | document 1977              | 059 Sep 26, 2023     | Sep 27, 2023    | 3/5    | In Payment               | Your Documents | Payment History |   |
| Sample Analysis Rea       | quest 1974                 | 865 Dec 12, 2022     | Dec 12, 2022    |        | Pending with<br>Customer | Your Documents | Payment History |   |
|                           |                            |                      |                 |        | Pending with             |                |                 |   |

### **Unified Payment Channels**

حلومت رأس الخيمت Government of Ras Al Khaimah

The unified payment channel allows you to make payments for various government services in one convenient location. Whether it's utility bills, fines, or permit fees, you can complete your transactions quickly and securely, saving you time and effort.

"For Your Action" tab allows you to pay the fee of your cases. Click on the required case which pending for your payment to move directly to the payment screen:

| ttention In Pr | ogress Approval           | Completed Cases                                                                                        |                                                                                                    |                                                                                                    |                                                                                                    |                                                                                                    |
|----------------|---------------------------|----------------------------------------------------------------------------------------------------|----------------------------------------------------------------------------------------------------|----------------------------------------------------------------------------------------------------|----------------------------------------------------------------------------------------------------|----------------------------------------------------------------------------------------------------|
|                |                           |                                                                                                    |                                                                                                    |                                                                                                    |                                                                                                    |                                                                                                    |
| Case ID        | Date Created              | Last Update ^                                                                                          | Status                                                                                                    |                                                                                                    |                                                                                                    | Past 3 Month                                                                                                    |
| 10000          | No. 05 0000               | -                                                                                                    | 0                                                                                                    |                                                                                                    |                                                                                                    |                                                                                                    |
|                | NOV 25, 2022              | May 17, 2023                                                                                           |                                                                                                    |                                                                                                    |                                                                                                    |                                                                                                    |
| 10001          | Nov 25, 2022              |                                                                                                    | Draft                                                                                                    |                                                                                                    |                                                                                                    |                                                                                                    |
|                |                           |                                                                                                    |                                                                                                    |                                                                                                    |                                                                                                    |                                                                                                    |
| 1976509        | Jul 13, 2023              | Jul 13, 2023                                                                                           |                                                                                                    | Waiting Final<br>Payment                                                                                       | Your Documents                                                                                                    | Payment Histor                                                                                                    |
|                |                           |                                                                                                    |                                                                                                    |                                                                                                    |                                                                                                    |                                                                                                    |
|                | Case ID<br>10000<br>10001 | Case ID         Date Created           10000         Nov 25, 2022           10001         Nov 25, 2022 | Case ID         Date Created         Last Update ^           10000         Nov 25, 2022         May 17, 2023           10001         Nov 25, 2022 | Case ID Date Created Last Update A Status<br>10000 Nov 25, 2022 May 17, 2023 Draft<br>10001 Nov 25, 2022 Draft | Case ID         Date Created         Last Update ^         Status           10000         Nov 25, 2022         May 17, 2023         Draft           10001         Nov 25, 2022         Draft | Case ID         Date Created         Last Update ^         Status           10000         Nov 25, 2022         May 17, 2023         Draft           10001         Nov 25, 2022         Draft         Walting Find         Your Decuments |

| Payment                                                                             | Fees                                           |            |
|-------------------------------------------------------------------------------------|------------------------------------------------|------------|
| Case fees are calculated according to the sum of all case fees involved in the      | Please pay the requested fees.                 |            |
| customer journey and divided into initial<br>fees and final fees Fee details can be | L41 Register Lease contracts                   | 400.00 AED |
| found by clicking on To see the estimated remaining fee's.                          | Total: 400.00 AED                              |            |
| 3                                                                                   | To see the estimated remaining fees Click here |            |
| 4                                                                                   |                                                |            |
|                                                                                     |                                                |            |
|                                                                                     |                                                | 仑          |
|                                                                                     | ← Back                                         | Approve →  |

Check your estimated remaining fees, and click "**Approve**" to move to the payment channel screen, where you can select the payment method and card, then proceeding with payment as usual:

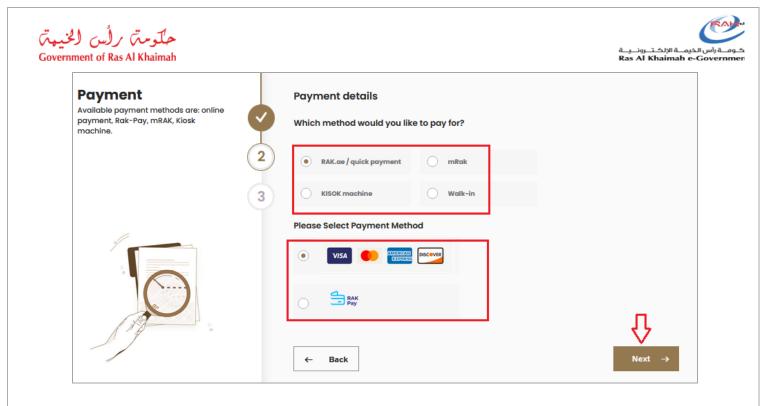

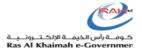

#### **Easy Access to Present/Historical Payment Transactions**

حكومته رأس الخيهته

Government of Ras Al Khaimah

Now you can track of your financial transactions with the government. The portal provides easy access to both present and historical payment transactions. You can view payment history, generate receipts, and access financial records with just a few clicks, ensuring transparency and accountability.

"For Your Action", "In Progress Approval", and "Completed Cases" tabs provide you with access to the cases payment history by clicking on "Payment History" link next to the required case:

| bur Properties For Your Attentio     | 1529<br>20 In F | 13<br>rogress Approval | Completed Cases | 9      |              |                |      |
|--------------------------------------|-----------------|------------------------|-----------------|--------|--------------|----------------|------|
|                                      |                 |                        |                 |        |              |                |      |
| Cases                                |                 |                        |                 |        |              |                | Pas  |
| Сазе Туре                            | Case ID         | Date Created           | Last Update 🔿   | Status |              |                | 10.  |
| Split Land                           | 10000           | Nov 25, 2022           | May 17, 2023    | Draft  |              |                |      |
| •                                    |                 |                        |                 |        |              |                |      |
| Merge Land                           | 10001           | Nov 25, 2022           |                 | Draft  |              |                |      |
|                                      |                 |                        |                 |        |              |                |      |
| Conceptual Design Approval - Permits | 1976725         | Aug 6, 2023            | Aug 6, 2023     | 3/5    | Initial Fees | Your Documents | Paym |
| Conceptual Design Approval - Permits | 1976726         | Aug 6, 2023            | Aug 6, 2023     | 3/5    | Initial Fees | Your Documents | Paym |

The payment history of the selected case will pop up as follows, where you can download the payment request:

|         | To Be Paid | Paid | Due     | Transaction No. | 仑                 |       |
|---------|------------|------|---------|-----------------|-------------------|-------|
| 1976726 | 4000.00    | 0.00 | 4000.00 | 0911573169      | 🕁 Payment Request |       |
|         |            |      |         |                 |                   |       |
|         |            |      |         |                 |                   |       |
|         |            |      |         |                 |                   |       |
|         |            |      |         |                 |                   |       |
|         |            |      |         |                 |                   |       |
|         |            |      |         |                 |                   |       |
|         |            |      |         |                 |                   |       |
|         |            |      |         |                 |                   |       |
|         |            |      |         |                 |                   | Close |
|         |            |      |         |                 |                   | Clos  |

#### **Easy Access to Case Documents**

No more searching through stacks of paperwork or waiting in line to retrieve important documents. The portal offers effortless access to case documents, including invoices, permits, licenses, and more. You can view, download, and share documents at your convenience, making your interactions with government services more efficient.

"For Your Action", "In Progress Approval", and "Completed Cases" tabs provide you with access to the cases documents by clicking on "Your Documents" link next to the required case:

|        | 16                        |                          | 1529        | 13                   | 9                  |               |                |                 |
|--------|---------------------------|--------------------------|-------------|----------------------|--------------------|---------------|----------------|-----------------|
| 🖄 Yo   | ur Properties             | For Your Attention       |             | In Progress Approval | Completed Cases    |               |                |                 |
| Here y | ou can find all cases cur | rently in progress by th | e municipal | ity office           |                    |               |                |                 |
|        |                           |                          |             |                      |                    |               |                | Past 3 Months   |
|        | Case Type                 |                          | Case ID     | Date Created^        | Status             | Pending Since |                |                 |
|        | Conceptual Design App     | oroval - Permits         | 1976708     | Aug 3, 2023          | New                | 60 Days Ago   | Your Documents | Payment History |
| Ħ      | Project                   |                          | 1976696     | Aug 3, 2023          | 20 In Process      | 60 Days Ago   | Your Documents | Payment History |
| ø      | Property ownership de     | ed Investigation         | 1977089     | Sep 27, 2023         | Coordinator Review | 5 Days Ago    | Your Documents | Payment History |
|        | Renewal ownership do      | cument                   | 1977047     | Sep 26, 2023         | HOS Review         | 6 Days Ago    | Your Documents | Payment History |

The Documents screen of the selected case will pop up as follows, where you can download the required document:

| ur Documents               |             |
|----------------------------|-------------|
|                            |             |
| ase D 1977089              |             |
| Copy of Ownership Document | () Download |
| Site Plan                  | ط Download  |
|                            |             |
|                            |             |
|                            |             |
|                            | Close       |